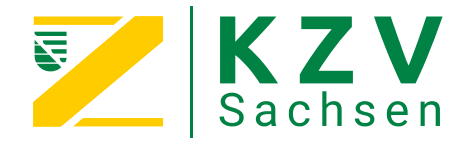

# **Checkliste – Neubeantragung von SMC-B und gSMC-KT**

## **Praxisausweises (SMC-B)**

Muss ein neuer Praxisausweis (SMC-B) beantragt werden, erfolgt dies **ausschließlich** über das Online-Portal der KZV Sachsen.

Dies gewährleistet die eindeutige Zuordnung der Telematik-Identnummer. Damit ist sichergestellt, dass die eingerichtete KIM-E-Mail-Adresse auch mit der Folgekarte weiter genutzt werden kann. Auch ist es dadurch möglich einen anderen Kartenanbieter zu wählen.

Zur Vereinfachung der Beantragung Ihrer Praxiskarte werden Ihre Praxisdaten an den ausgewählten Hersteller übermittelt.

#### **Ablauf bei SMC-B:**

- 1. Rufen Sie das [Online-Portal](https://www.zahnaerzte-in-sachsen.de/login/?return_url=%2Fpraxis%2Fpraxisfuehrung%2Ftelematikinfrastruktur%2Fbeantragung-praxisausweis-smc-b%2F) der KZV Sachsen auf.
- 2. Stimmen Sie der Datenübermittlung zu, da die Verlinkungen zu den Kartenanbietern erst danach aktiv sind.
- 3. Klicken Sie auf den entsprechenden Kartenanbieter, um zum Antragsportal des Kartenanbieters weitergeleitet zu werden.
- 4. Wählen Sie beim Kartenanbieter im Antrag die Art der Identifikation aus. Das kann
	- a. Identifikation mit identity.tm
	- b. PostIdent in Postfiliale
	- c. PostIdent per Online-Ausweisfunktion

sein.

- 5. Im Anschluss senden Sie den Antrag ab und beenden den Vorgang.
- 6. Danach identifizieren Sie sich entsprechend Ihrer Auswahl, die Sie im Antrag getroffen haben (siehe Punkt 4).
- 7. Kontaktieren Sie einen Techniker, um einen Termin zur erneuten Integration der SMC-B zu vereinbaren.
- 8. Sobald Sie die neue SMC-B erhalten haben, bestätigten Sie dies online beim Kartenherausgeber.

Dabei sind die Anweisungen im Begleitschreiben des Kartenherausgebers zu beachten.

9. Die Einbindung der SMC-B in die Praxis-IT kann frühestens 24 Stunden nach Freischaltung erfolgen.

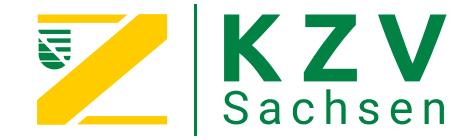

### **Secure-Modul-Card des stationären Kartenterminals (gSMC-KT)**

Die Secure-Modul-Card des stationären Kartenterminals (gSMC-KT) kann ähnlich einer SIM-Karte getauscht und über den Dienstleister vor Ort, das Depot oder direkt beim Gerätehersteller des Kartenlesegeräts bestellt werden.

#### **Hinweise zur gSMC-KT:**

- 1. Ein organisatorischer Vorlauf sollte berücksichtigt werden.<br>2. Die Bestelldauer der Karte beträgt teilweise 2 bis 3 Woche
- 2. Die Bestelldauer der Karte beträgt teilweise 2 bis 3 Wochen.<br>3. Der Tausch der gSMC-KT sollte unter Anleitung von einem T
- 3. Der Tausch der gSMC-KT sollte unter Anleitung von einem Techniker durchgeführt werden.<br>4. Dach dem Tausch muss über dem Kartenslot am stationären Kartenterminal ein
- 4. Nach dem Tausch muss über dem Kartenslot am stationären Kartenterminal ein neues BSI-Siegel zur Gewähr des Datenschutzes aufgebracht werden.